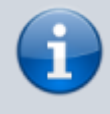

**Archivierter Artikel:** Dieser Artikel bezieht sich auf Version 4.x des UCware Servers und ist daher veraltet. In neueren Versionen wird die Funktion nicht unterstützt.

## **Ansage vor Klingeln einrichten**

## **Ansagedatei bereitstellen**

- 1. Unter Administration → Audiodateien die gewünschte Datei hochladen
- 2. Nach dem erfolgreichen Upload die ID der Datei notieren

## **Gruppe konfigurieren**

- 1. Unter Administration → Gruppen eine neue Gruppe anlegen oder eine bestehende Gruppe vom Typ 'user' editieren
- 2. Alle Nutzer, für die eine Ansage vor dem Klingel abgespielt werden soll, zu der Gruppe hinzufügen
- 3. Je nach gewünschter Konfiguration den Parameter announcement.external oder announcement.internal vom Typ asterisk mit der vorher notierten Audio-ID hinzufügen und abspeichern

From: <https://wiki.ucware.com/> - **UCware-Dokumentation**

Permanent link: **[https://wiki.ucware.com/archiv/4\\_x/howto/early-media?rev=1673879681](https://wiki.ucware.com/archiv/4_x/howto/early-media?rev=1673879681)**

Last update: **18.03.2023 14:47**